### WARNING – UPDATED SLIDES

- These slides and associated ZIP archives have been updated since they were first posted.
	- Copy your dware dsp\_dware/DWDSP\_mult\_csa.vhd,
	- dsp\_test/blend8\_rtl.vhd to another location.
	- Remove your old dsp\_dware, dsp\_test directories, and unzip the updated archives.
- The slides have been updated to reflect the new package hierarchy
- Look at the end of the presentation for the step-by-step procedure – this has been updated as well.

3/6/2002 BR 1

# Synthetic Operator Mapping How is '+' mapped to an implementation? In *ieee.std\_logic\_arith*: **function "+"(L: UNSIGNED; R: SIGNED) return SIGNED is -- pragma label\_applies\_to plus -- synopsys subpgm\_id 238 constant length: INTEGER := max(L'length + 1, R'length); begin return plus(CONV\_SIGNED(L, length), CONV\_SIGNED(R, length)); -- pragma label plus end;** The function 'plus' determines the simulation functionality of  $+$ '

3/6/2002 BR 2

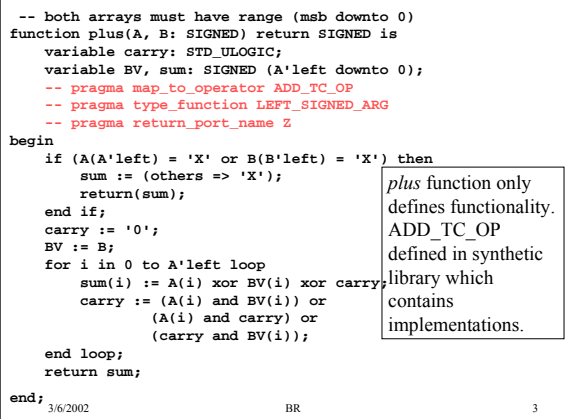

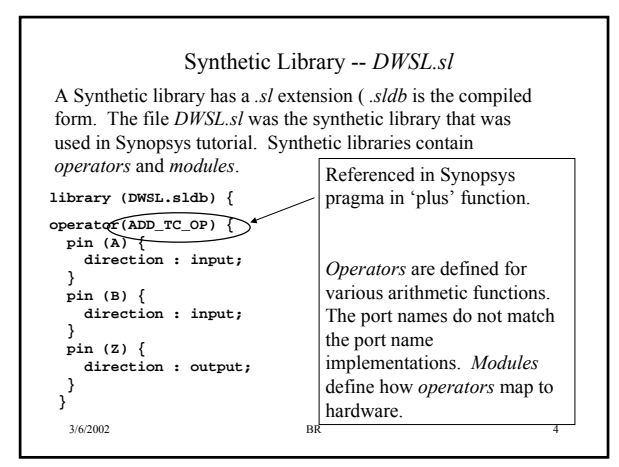

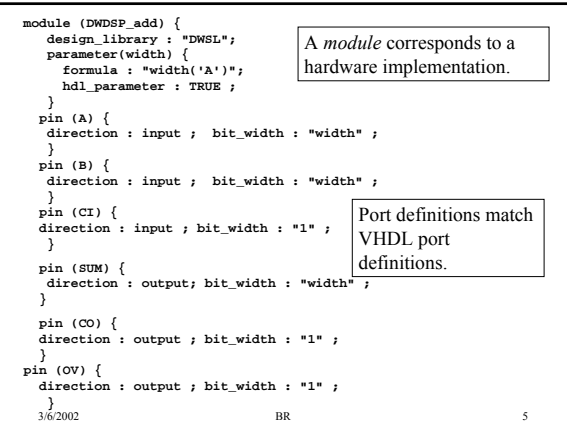

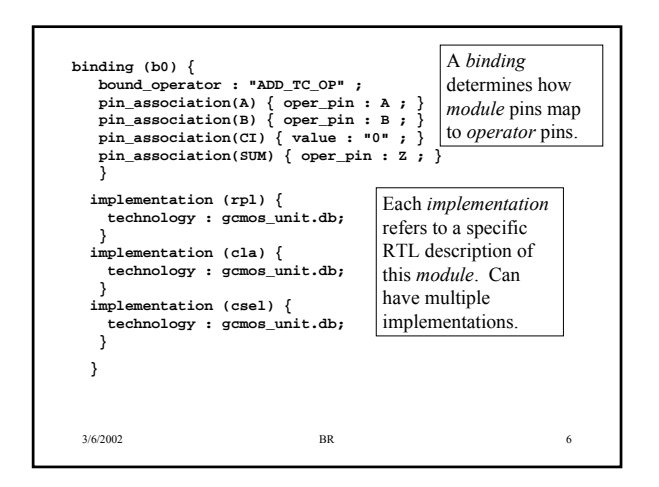

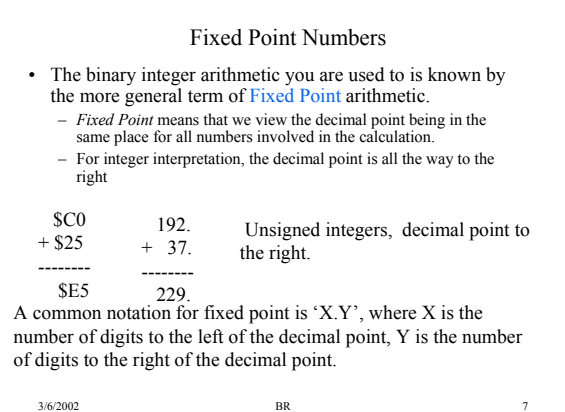

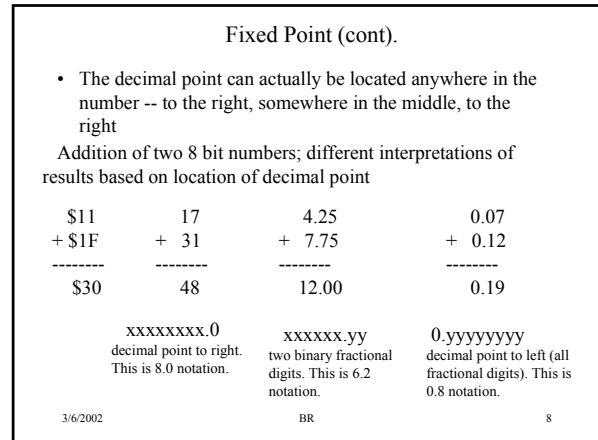

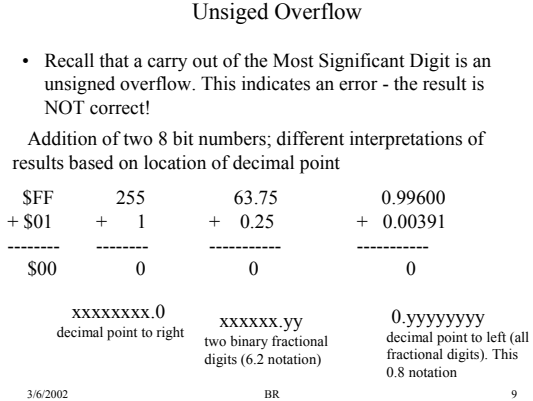

## Saturating Arithmetic

- Saturating arithmetic means that if an overflow occurs, the number is clamped to the maximum possible value.
	- Gives a result that is closer to the correct value
	- Used in DSP, Graphic applications.
	- Requires extra hardware to be added to binary adder.
	- Pentium MMX instructions have option for saturating arithmetic.

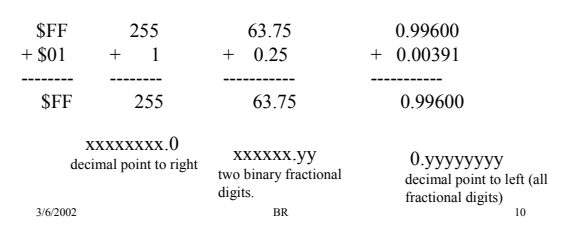

### Saturating Arithmetic

The MMX instructions perform SIMD operations between MMX registers on packed bytes, words, or dwords.

The arithmetic operations can made to operate in Saturation mode.

What saturation mode does is clip numbers to Maximum positive or maximum negative values during arithmetic.

In normal mode:  $FFh + 01h = 00h$  (unsigned overflow) In saturated, unsigned mode:  $FFh + 01 = FFh$  (saturated to maximum value, closer to actual arithmetic value)

In normal mode:  $7fh + 01h = 80h$  (signed overflow)

3/6/2002 BR 11 In saturated, signed mode:  $7fh + 01 = 7fh$  (saturated to max  $value)$ <sub>3/6/2002</sub>

### Saturating Adder: Unsigned and 2'Complement

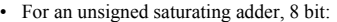

- Perform binary addition
- If Carryout of MSB =1, then result should be a \$FF.
- If Carryout of MSB =0, then result is binary addition result.
- For a 2's complement saturating adder, 8 bit:
	- Perform binary addition
	- $-$  If Overflow  $= 1$ , then:
		- If one of the operands is negative, then result is \$80
		- If one of the operands is positive, then result is \$7f
	- $-$  If Overflow  $= 0$ , then result is binary addition result.

```
3/6/2002 BR 12
```
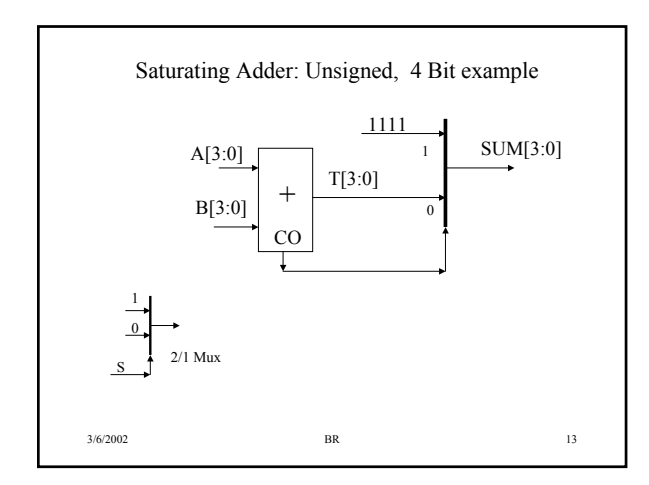

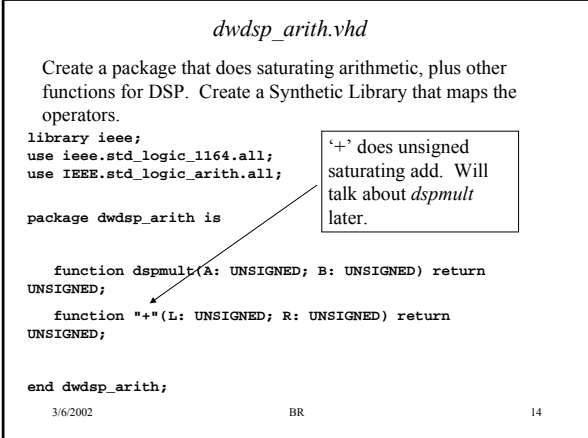

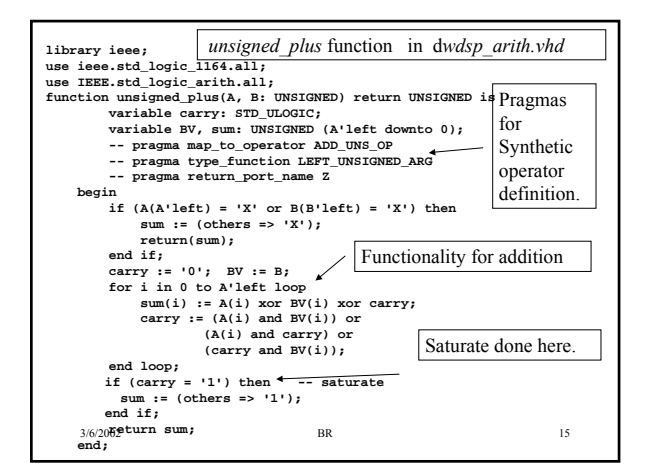

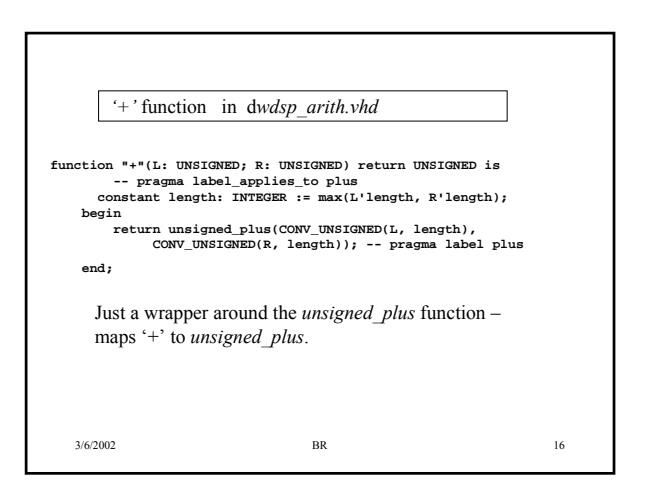

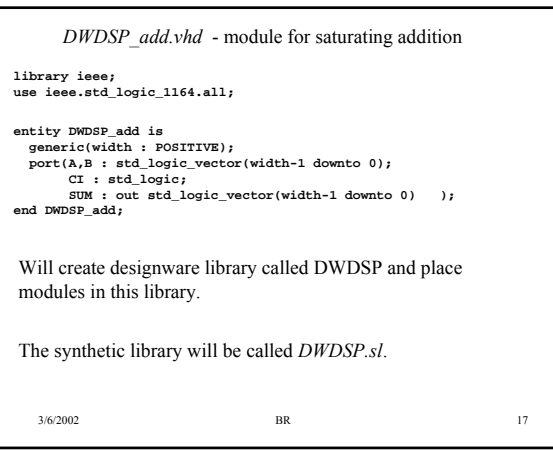

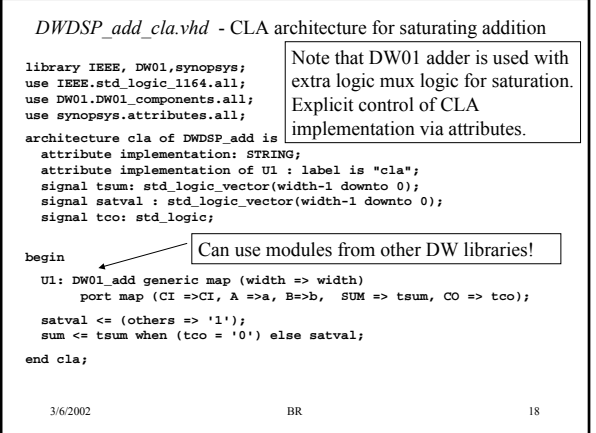

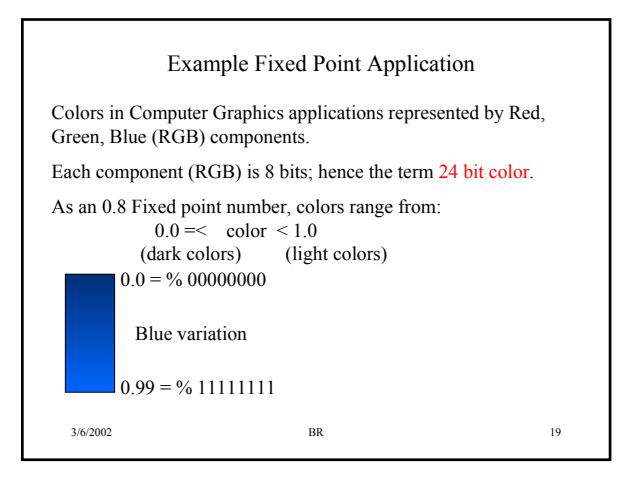

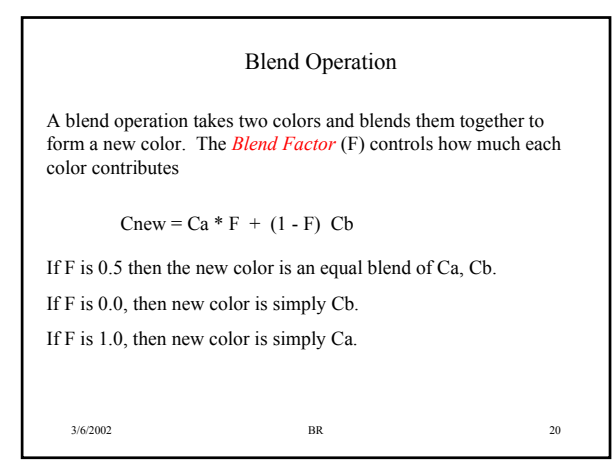

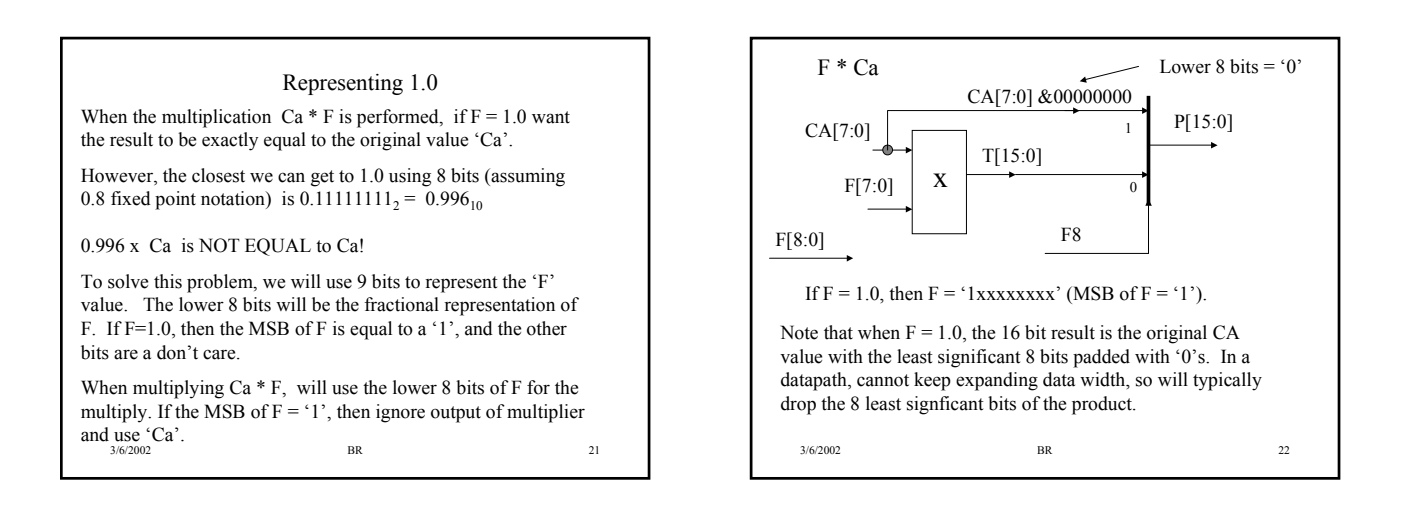

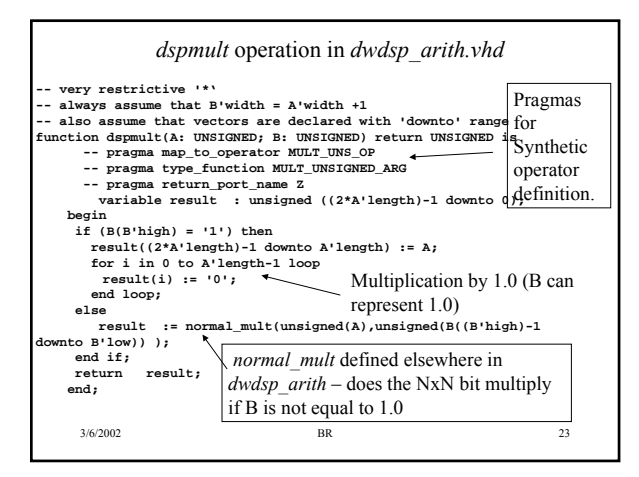

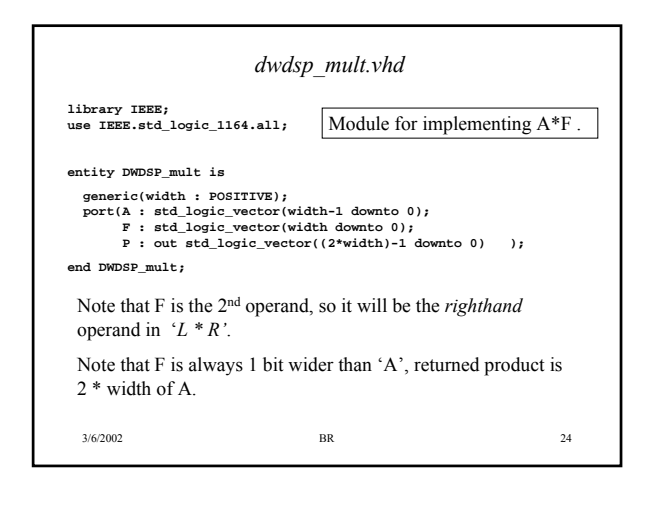

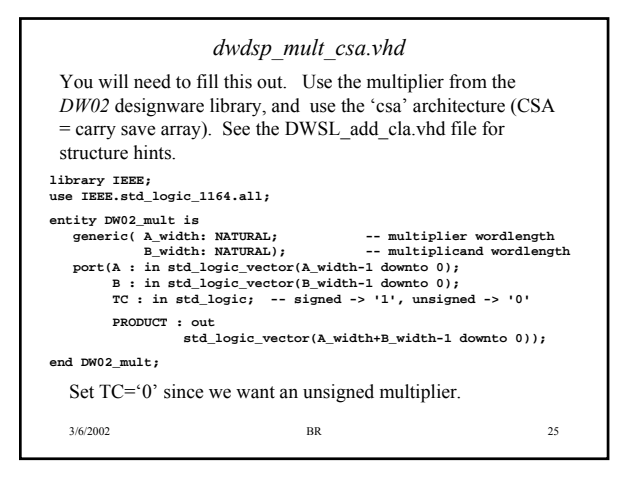

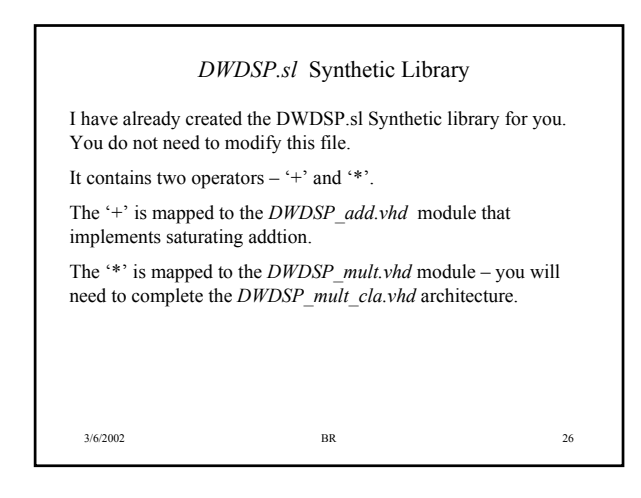

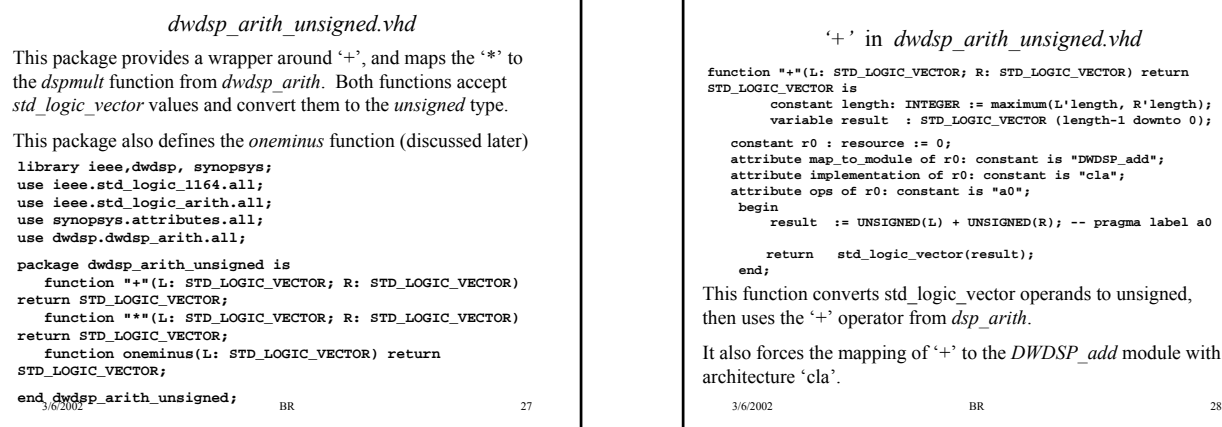

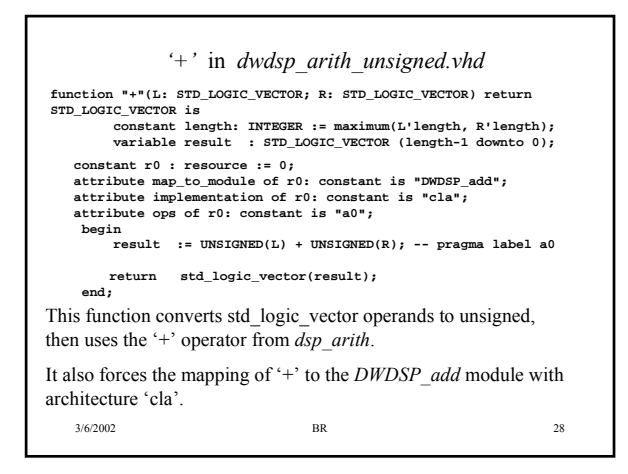

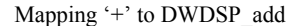

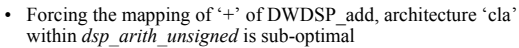

- Ideally, would like to do this from a dc\_shell script
- The default is to map '+', '\*' to the operators defined in the standard synthetic library (standard.sldb), which maps these to DW01\_add, DW02\_mult respectively.
- Unfortuntely, I have been unable to figure out the correct magic to add to the *dc\_shell* scripts to force use of *DWDSP\_add*, *DWDSP\_mult*
	- *dc\_shell* stubbornly selects normal DW01\_add, DW02\_mult mappings no matter what I try.
	- We will live with this solution for now, but there is probably a better way
- Your RTL and behavioral code should use the *dwdsp\_arith\_unsigned* package, and use the '+', '\*' operators for addition, multiplication.

3/6/2002 BR 29

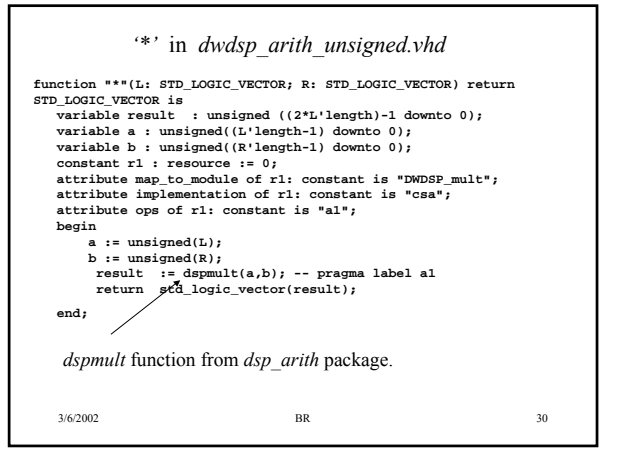

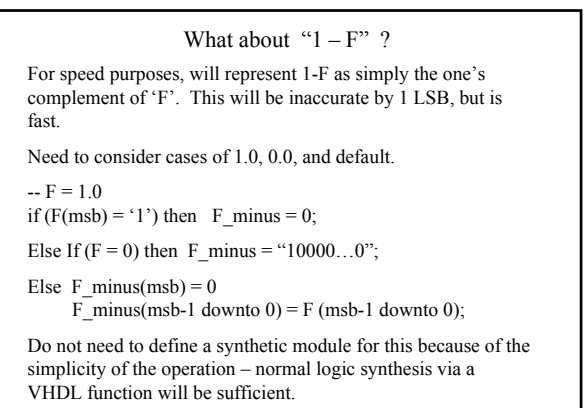

3/6/2002 BR 31

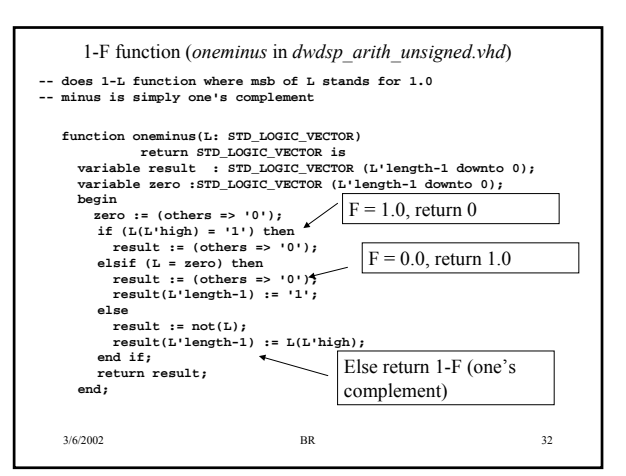

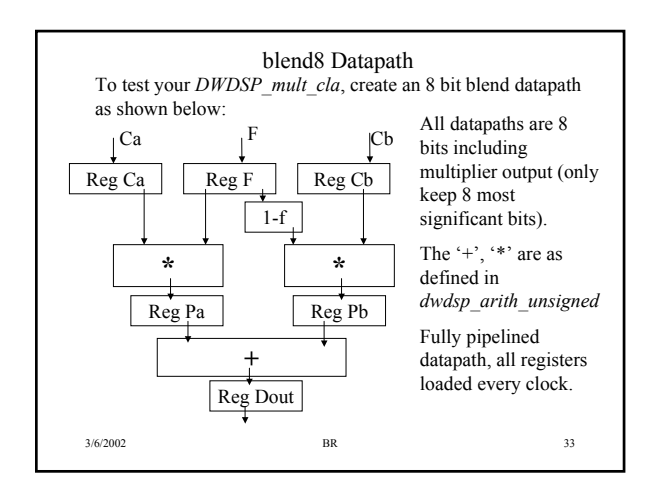

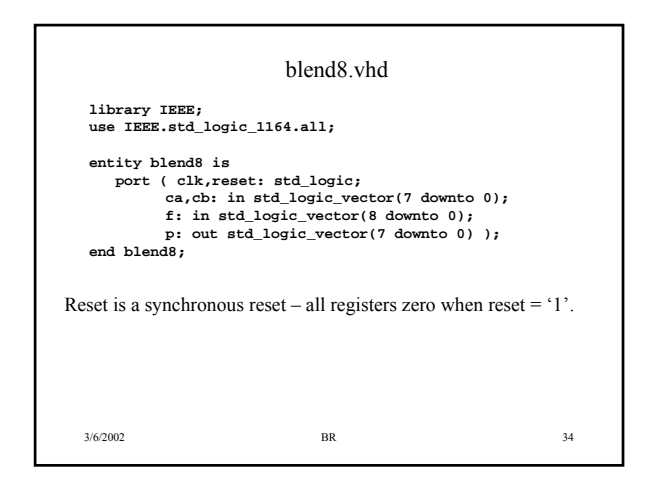

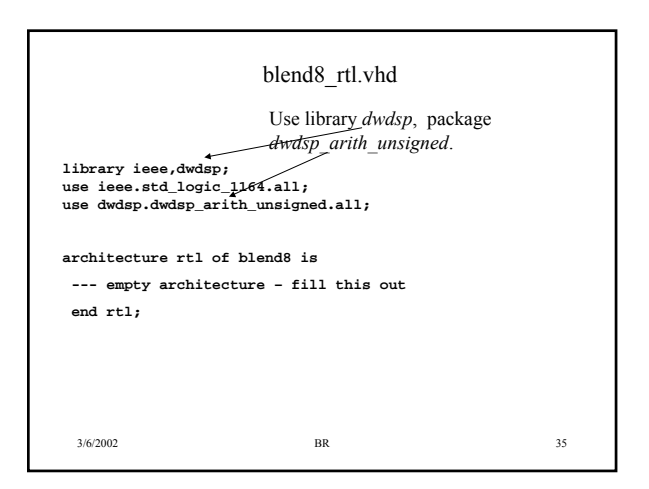

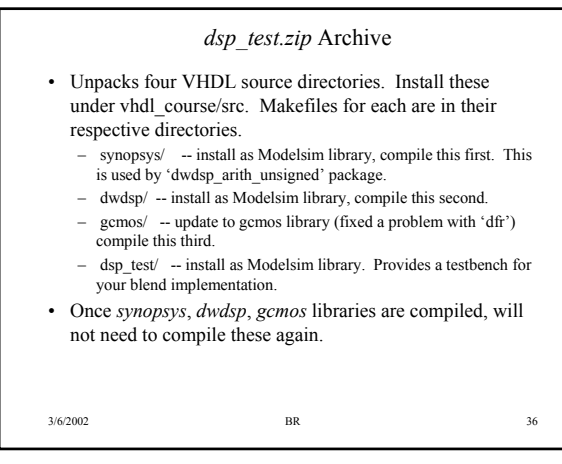

### *dsp\_test* Library

Files are: dsp\_test/Makefile.dsp\_test --- makefile dsp\_test/blend8.vhd --- blend8 entity dsp test/blend8 rtl.vhd -- empty architecture – fill this out, use for synthesis dsp\_test/blend8\_gate.vhd -- empty architecture, replace this with synthesized gate level architecture dsp\_test/dsp\_tbblend.vdh --- test bench, contains configurations for rtl, gate architectures

dsp\_test/tbblend\_gold.log -- log file of golden simulation (gate and rtl architecture simulations should match)

3/6/2002 BR 37

3/6/2002 BR 38 *dsp\_dware.zip* Archive Will expand to dsp\_dware directory – should be placed under vhdl course/synopsys. This is the directory that should be used for Synopsys synthesis. Important files are (not all listed): *DWDSP\_mult\_csa.vhd* – architecture for '\*' implementation *compile\_dwdsp\_lib.script* – dc\_shell script for compiling DWDSP modules, use this after any changes to DWDSP\* files. *rtl/blend8.vhd* -- place both blend8 entity and RTL architecture in here for synthesis. *blend8.script* – dc\_shell script for synthesizing 'rtl/blend8.vhd' using the DWDSP synthetic library. Output file will be 'gate/blend8\_gate.vhd'.

### Steps to Complete this Assignment

- Complete the *dsp\_test/blend8\_rtl.vhd* architecture to implement the blend8 datapath and match the golden output file
- Uses '\*', '+', *oneminus* functions from *dsp\_arith\_unsigned* package. • Edit the *dsp\_dware/rtl/blend8.vhd file* and place the 'rtl' architecture from *dsp\_test/blend8\_rtl.vhd* in here.
- Complete the *DWDSP\_mult\_csa.vhd* file to implement the '\*' function as discussed
- Use '*dc\_shell –f compile\_dwdsp\_lib.script* ' to compile Synthesize a gate level architecture
- Use 'dc\_shell –f blend8.vhd' will produce gate/blend8\_gate.vhd • Copy 'gate/blend8\_gate.vhd' to dsp\_test/blend8\_gate.vhd,
- compile in Modelsim, and see if results of gate level configuration simulation matches the RTL simulation.

3/6/2002 BR 39

#### blend8.rpt File

After synthesizing your design using *dc\_shell* and the *blend8.script* file, look inside the *blend8.rpt* file.

The implementation section should show *dwdsp\_mult, dwdsp\_add* operators being used.

**Implementation Report**

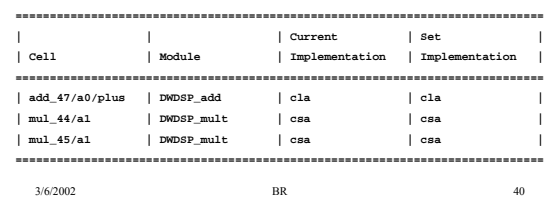